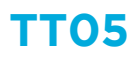

Hoe reset ik een logger?

Het kan, om wat voor reden dan ook, gewenst zijn om het geheugen van de logger te resetten. Dit doe je gemakkelijk via het Resus PC Dashboard.

## **Wat moet ik doen ?**

- 1. Verbind je logger met een mini-USB/USB kabel aan de computer.
- 2. Open het Resus PC Dashboard (te downloaden via www.resus.eu)
- 3. Klik op 'Bekijk sensor info'
- 4. Navigeer naar 'Admin functies'
- 5. Klik op 'Wis alle metingen'
- 6. De metingen worden vervolgens verwijderd. Nadat de metingen verwijderd zijn, zal de logger opnieuw opgestart worden.

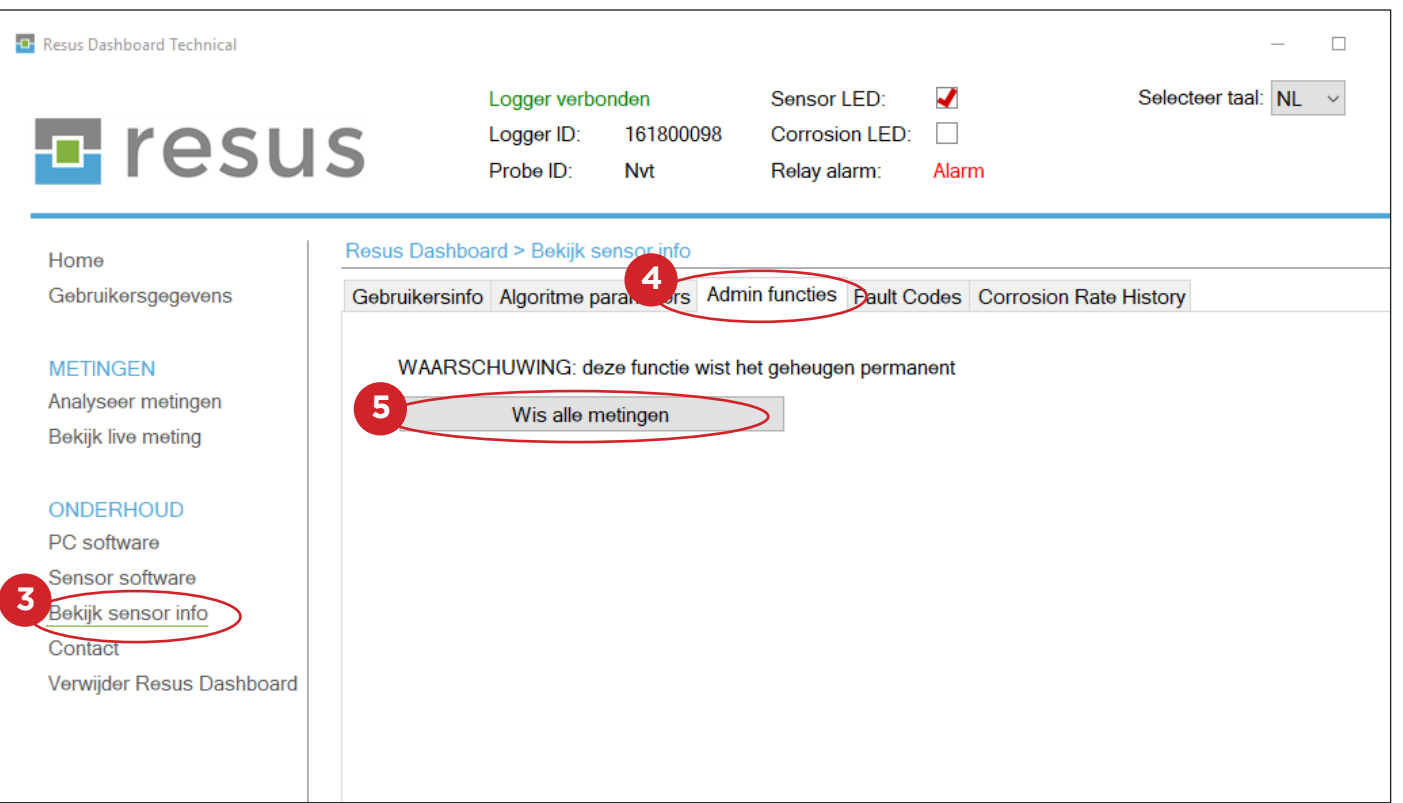

## **Tips & Tricks**

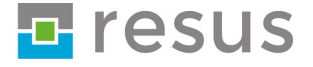